## Module user bookmarks

This module presents the current logged in users's Bookmarks in a sidebar module. If the bookmarks are organized into folders, clicking on the folder will refresh the module and show just the bookmarks inside the folder. Once you are inside a sub-folder, clicking on the folder icon will navigate back to the top level.

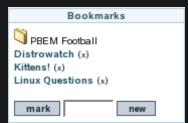

This is the top level bookmarks view.

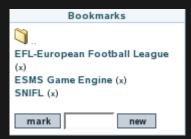

This is the view after clicking on a folder.

To add a new bookmark, give the name your bookmark will have and click on "mark". The bookmark will be added to the current to the current folder

To create a new folder, give the name the folder will have and click on "new"

## Parameters

Lightweight interface to user bookmarks, enabling to view them concisely, do some manipulations and bookmark the page being viewed

Go to the source code

Preferences required: feature\_user\_bookmarks

**Parameters** 

no parameters